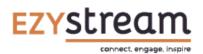

For customers with their own app published in the App/Play Store, we can easily customise your button names and even icons as required. Please fill in this form and we will make the relevant changes.

## Organisation:

## Channel ID:

Date:

| Default<br>Icon | Button/Feature Name | Info                                                                                                    | ID | Default<br>Order | Requested<br>Order | Re-name<br>Button       | New Icon File<br>Name<br>(Supply 96x96px +<br>48x48px PNG) |
|-----------------|---------------------|----------------------------------------------------------------------------------------------------|----|------------------|--------------------|-------------------------|------------------------------------------------------------|
|                 | Events              | Your event calendar sync'd with your<br>Google Calendar                                                                                    | 1  |                  |                    |                         |                                                            |
|                 | Media               | Your Own Media Library                                                                                                    | 2  | 2                |                    |                         |                                                            |
| Ţ               | Resources           | Opens your chosen resources<br>channel (e.g. National Office<br>Resources/Resonate)                                                        | 3  | 3                |                    |                         |                                                            |
|                 | Give                | Embeds EzyStream Giving into your<br>app, with possible Google/Apple Pay<br>support. (Icon varies for other<br>suppliers)                  | 9  | 4                |                    |                         |                                                            |
| LIVE            | Watch Live          | Your YouTube Live Stream                                                                                                    | 14 | 5                |                    |                         |                                                            |
| •               | PDF Viewer          | Button links directly to a PDF<br>document you upload. Design any<br>page as a PDF for quick updates.<br>Button named when you upload PDF. | 16 | 6                |                    | CUSTOMISABLE<br>IN DASH |                                                            |

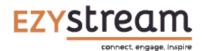

App Button Changes Request Form

| 1         | Second PDF               | Button links directly to a PDF<br>document you upload. Design any<br>page as a PDF for quick updates.<br>Button named when you upload PDF.                                | 25 | 7  | CUSTOMISABLE<br>IN DASH |  |
|-----------|--------------------------|----------------------------------------------------------------------------------------------------|----|----|-------------------------|--|
| ω         | Directory                | Opens your directory directly from Infoodle.                                                                                                    | 23 | 8  | CUSTOMISABLE<br>IN DASH |  |
| Ŷ         | Services (If Applicable) | Lists your church services.                                                                                                    | 8  | 9  |                         |  |
| <b>,</b>  | Form Embed               | Embed any form URL into your app<br>as though its a page of the app. (E.g<br>Google form). Button named in<br>dashboard.                                                  | 29 | 10 | CUSTOMISABLE<br>IN DASH |  |
| •         | App Web Embed            | Open any URL inside your app, as<br>though its an app page. Must meet<br>Apple/Google guidelines and should<br>have web navigation removed. Button<br>named in dashboard. | 28 |    | CUSTOMISABLE<br>IN DASH |  |
| <b>,</b>  | App Web Embed Two        | Open any URL inside your app, as<br>though its an app page. Must meet<br>Apple/Google guidelines and should<br>have web navigation removed. Button<br>named in dashboard. |    | 12 | CUSTOMISABLE<br>IN DASH |  |
| <b>~~</b> | Blog                     | Embed any blog or web content into<br>your app. Must meet Apple/Google<br>guidelines. Button named in<br>dashboard.                                                       | 17 | 13 | CUSTOMISABLE<br>IN DASH |  |
| f         | Social                   | Opens your FaceBook Page                                                                                                    | 10 | 14 |                         |  |

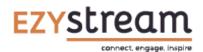

App Button Changes Request Form

|               | Bible (If Applicable)              | Bible Reader (From YouVersion)                                        | 11 | 15 |                         |  |
|---------------|------------------------------------|-----------------------------------------------------------------------|----|----|-------------------------|--|
| $\rightarrow$ | External Link                      | Take the user to a URL outside of the app. Button named in dashboard. | 15 | 16 | CUSTOMISABLE<br>IN DASH |  |
| $\rightarrow$ | Second External Link               | Take the user to a URL outside of the app. Button named in dashboard. | 27 |    | CUSTOMISABLE<br>IN DASH |  |
| <b>%</b>      | Perks/Discounts<br>(If Applicable) | Shows discount vouchers from CSC or your national organisation.       | 26 | 18 |                         |  |
| <u>%</u>      | Perk Plus (If Applicable)          | Show Subscription Discounts from CSC.                                 |    | 19 |                         |  |
| 5             | Contact Us                         | Shows your organisation contact details to your users.                | 34 | 20 | CUSTOMISABLE<br>IN DASH |  |
| R             | Resonate (If Applicable)           | Opens the Resonate Library within your app.                           | 12 | 21 |                         |  |
| g             | Good TV (If Applicable)            | Opens the Good TV Entertainment<br>Library within your app.           | 13 | 22 |                         |  |
| Q             | Search                             | Searches media content across all libraries active in your app.       | 4  | 23 |                         |  |
| <b>&gt;</b>   | Genre (If Applicable)              | Generally N/A                                                         | 5  | 24 |                         |  |
|               | Notifications                      | Lists past Push Notifications                                         | 24 | 25 |                         |  |
|               | Settings                           | Opens your app's settings                                             | 20 | 26 |                         |  |
| +             | Locator (If Applicable)            | Opens list of searchable stores/<br>groups etc                        | 22 | 27 |                         |  |

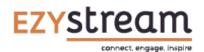

## Profile Menu (If Applicable)

| 2+                | Register            | Register an account for your resources channel             | 31 | 1 |  |  |
|-------------------|---------------------|------------------------------------------------------------|----|---|--|--|
|                   | Login               | Login to your resources channel                            | 32 | 2 |  |  |
|                   | Watchlist           | Open the users media watchlist                             | 6  | 3 |  |  |
| II\               | Library             | Opens the users media library<br>(purchased content only)  | 7  | 4 |  |  |
| ſſ                | Recurring Giving    | Lists the users recurring donations.                       |    |   |  |  |
| \$                | Transaction History | Shows past donations.                                      |    |   |  |  |
|                   | Family Profiles     | Allows the user to manage their families account profiles. | 18 | 5 |  |  |
| $\leftrightarrow$ | Switch Profiles     | Allows users to switch between family account profiles.    | 19 | 6 |  |  |
|                   | Redeem              | Allows the user to redeem a voucher for media.             | 33 |   |  |  |
|                   | Logout              | Logout from your resources channel.                        | 21 | 8 |  |  |